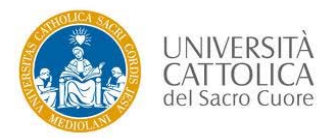

**NOTA:** da applicare solamente a valle della comunicazione del Polo studenti che autorizza a procedere con la cancellazione dell'esito o degli esiti.

1. Accedere al cruscotto dell'applicativo di verbalizzazione tramite le proprie credenziali e cliccare sulla funzionalità **REPORT** relativa all'appello per il quale è necessario cancellare un esito.

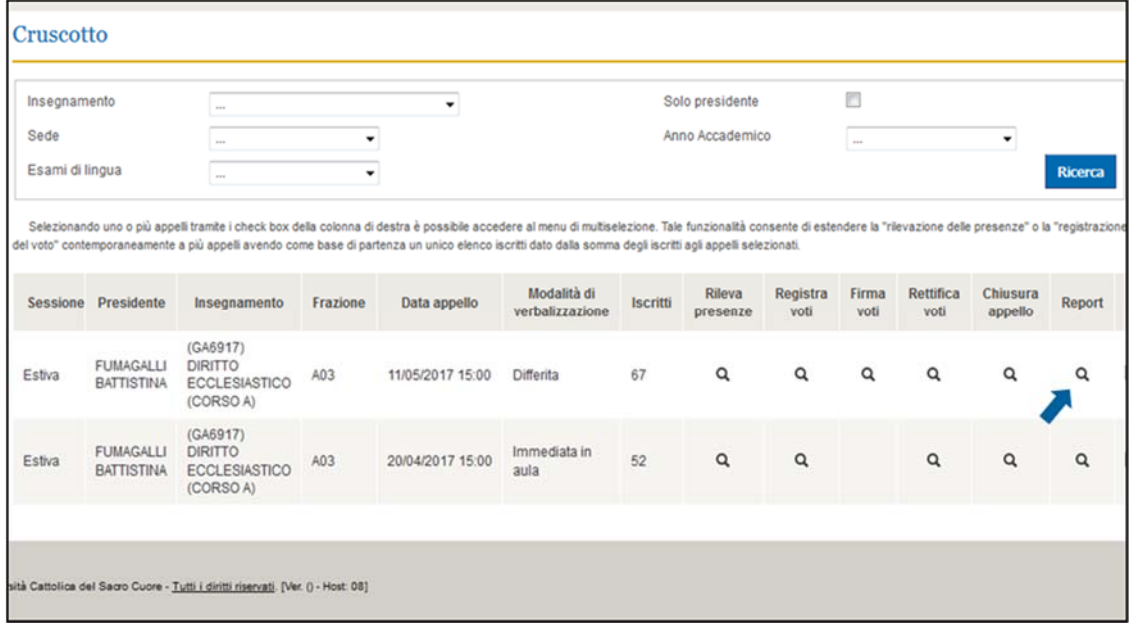

2. Inserire la spunta nella cella riportante l'indicazione "Visualizza solo verbali da cancellare" al fine di visualizzare solamente lo studente o gli studenti il cui esito deve essere cancellato.

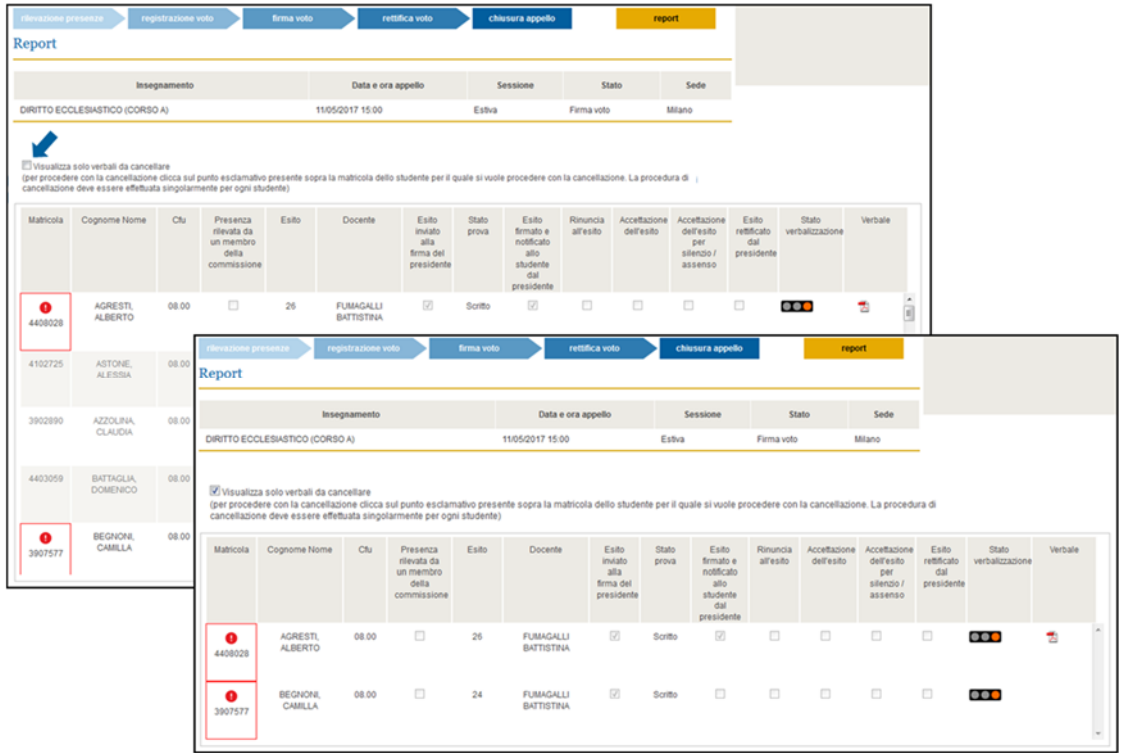

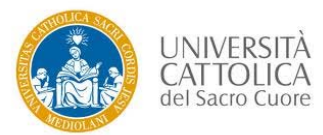

3. Cliccare sul "punto esclamativo" in corrispondenza della matricola dello studente per il quale si desidera procedere alla cancellazione dell'esito.

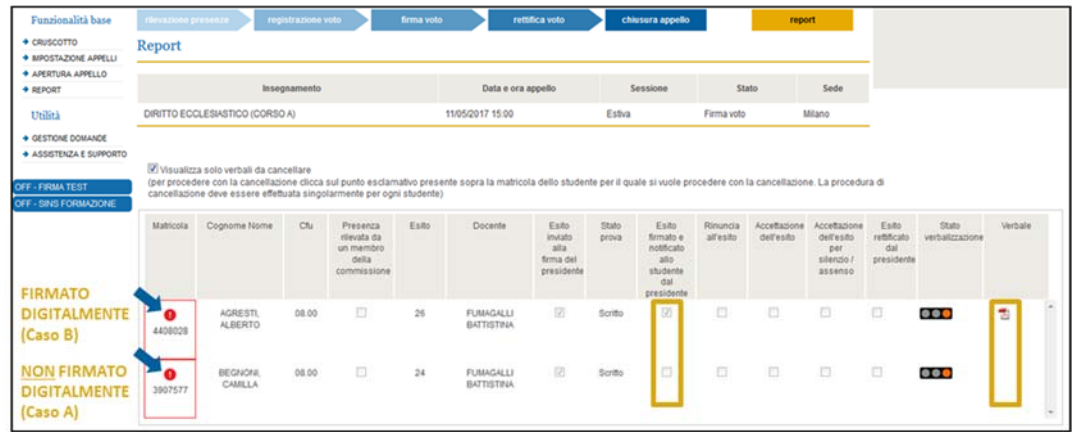

Nell'eventualità in cui l'esito da cancellare non risultasse firmato digitalmente non sarà necessario l'utilizzo della firma digitale (**caso A**). Diversamente, qualora l'esito da cancellare risultasse firmato digitalmente, sarà necessario l'utilizzo della firma digitale (**caso B**). È possibile riconoscere un esito firmato digitalmente dalla spunta nella colonna "Esito firmato e notificato allo studente dal presidente" (colonna denominata "Esito firmato dal presidente" nel caso di verbalizzazione Immediata) e dalla presenza del PDF nella colonna "Verbale" (vedi riquadri ocra).

**Caso A** *(esito da cancellare non firmato digitalmente)*

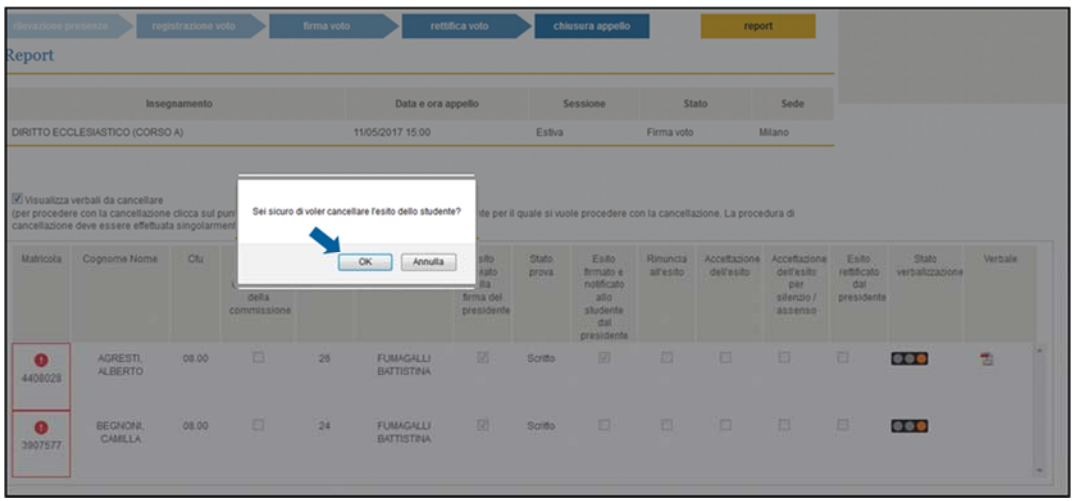

3A1. Confermare la richiesta di procedere alla cancellazione dell'esito dello studente.

Una volta confermata la richiesta l'esito risulterà cancellato e la procedura completata.

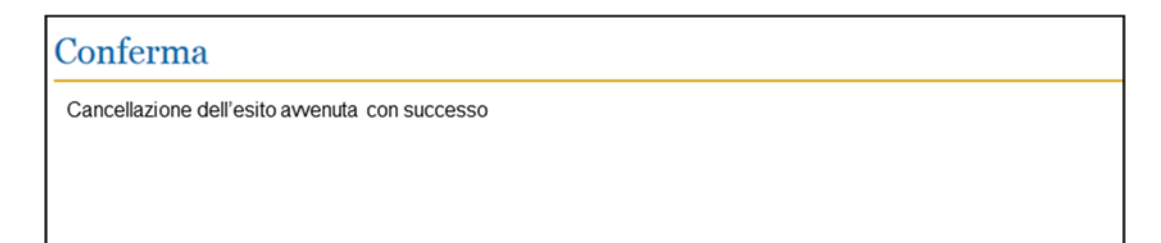

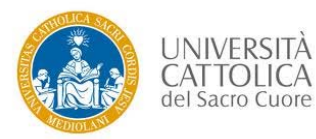

**Sistema di Verbalizzazione elettronica (SVE) - Procedura di cancellazione esito**

**Caso B** *(esito da cancellare firmato digitalmente)*

3B1. Confermare la richiesta di procedere alla cancellazione dell'esito dello studente.

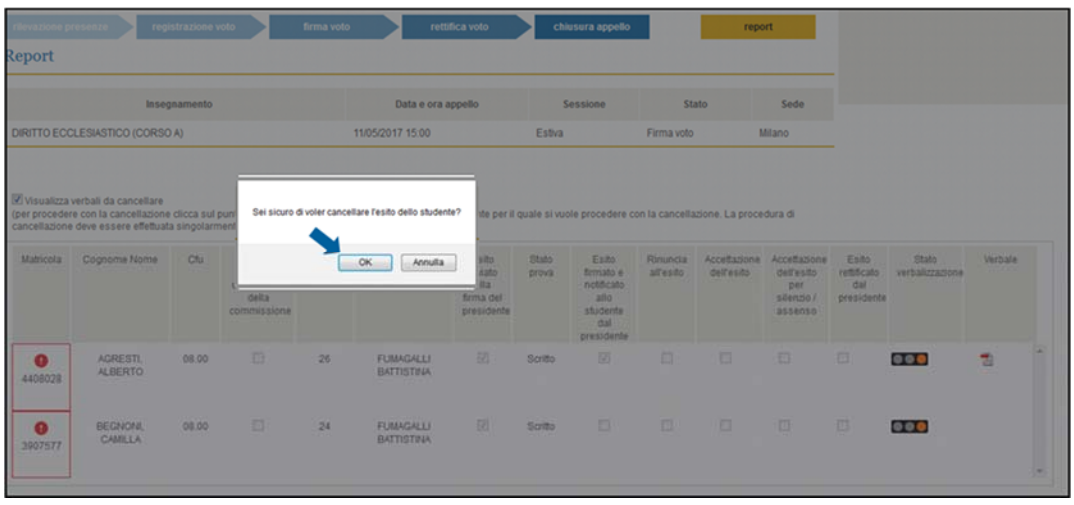

3B2. Procedere alla firma digitale (come da procedura NUOVA di firma).

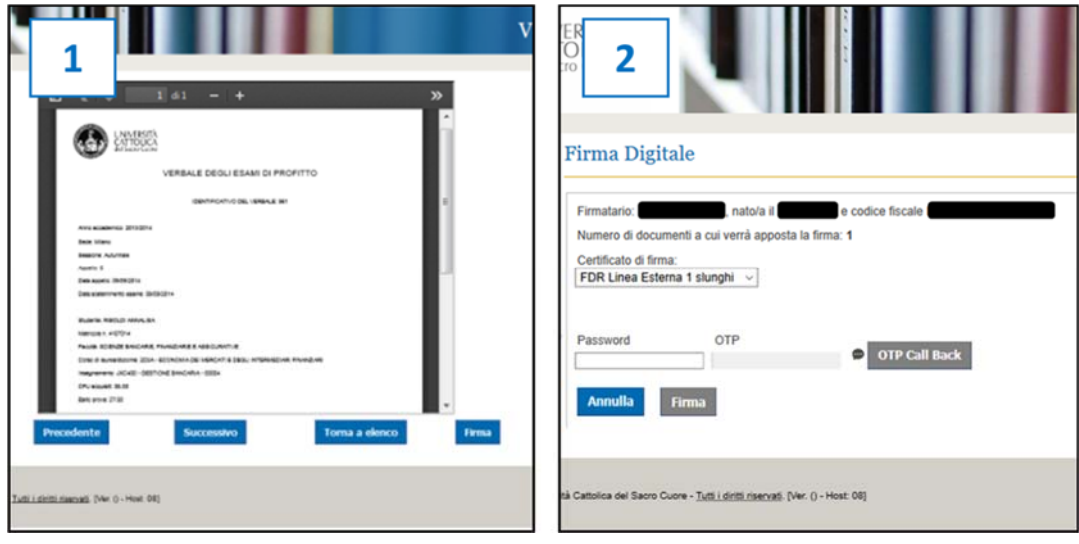

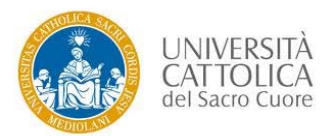

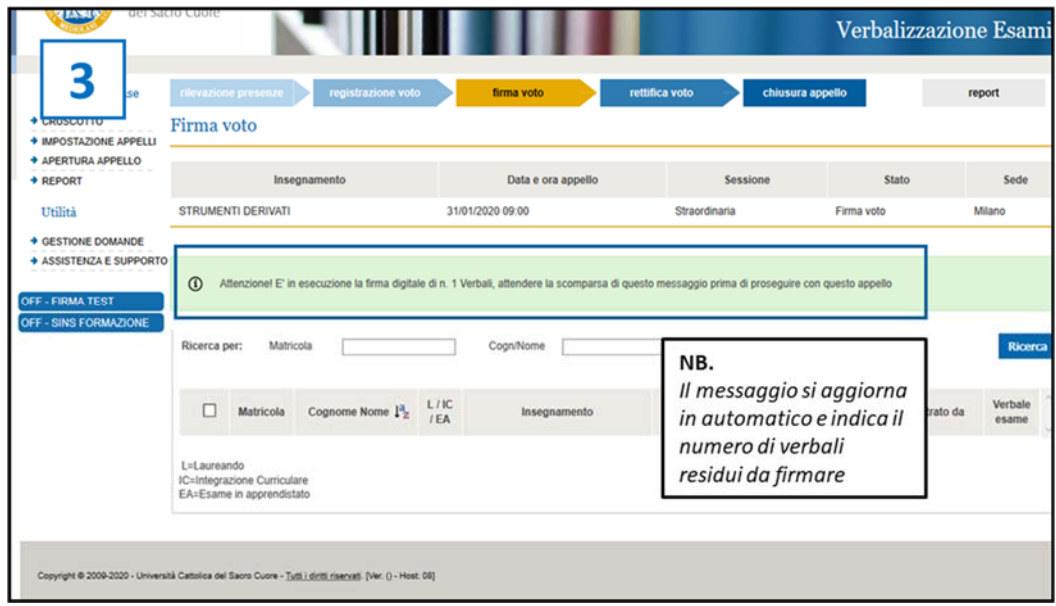

Una volta effettuata la firma digitale l'esito risulterà cancellato e la procedura completata.

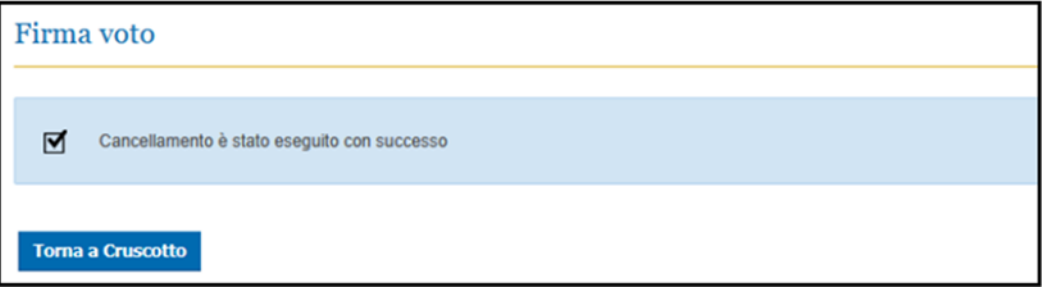

4. Dopo qualche minuto, accedendo nuovamente al cruscotto e cliccando sulla funzionalità **REPORT** relativa all'appello per il quale si è proceduto alla cancellazione dell'esito, lo studente o gli studenti in oggetto risulteranno iscritti all'appello senza alcun esito inserito (vedi riquadri blu). Per tali studenti sarà possibile inserire un nuovo esito o lasciarli senza esito (in caso di assenza).

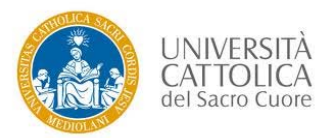

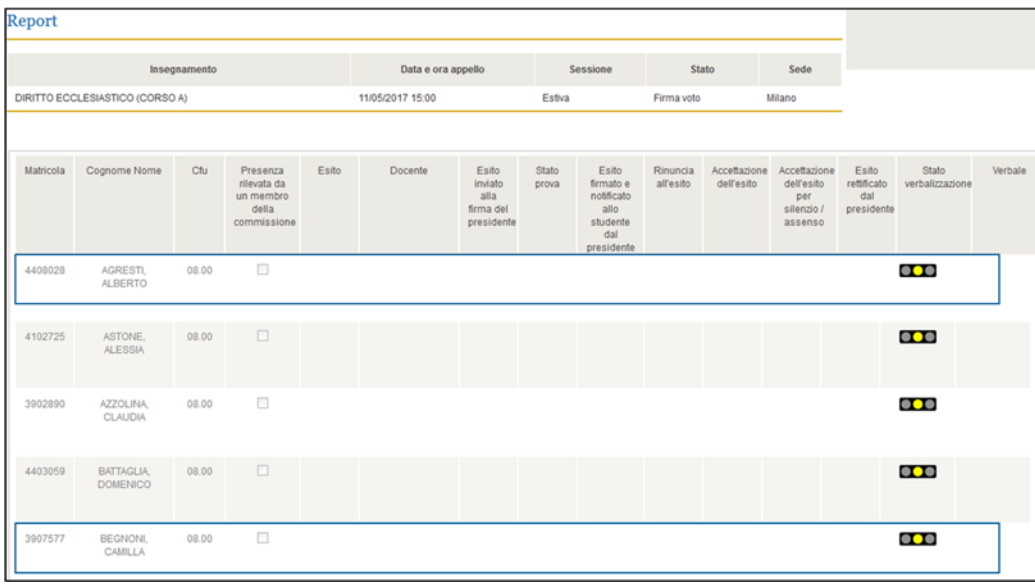

5. Se necessario, ripetere le operazioni da 1 a 3 per tutti gli studenti i cui esiti devono essere cancellati.

**NB.** In presenza di **più esiti firmati** da cancellare la procedura di firma digitale **deve essere ripetuta per ogni singolo studente**.